# **Systèmes d'exploitation : exercices**

## Objectifs :

Identifier les fonctions d'un système d'exploitation.

**Utiliser les commandes de base en ligne de commande.**

**Gérer les droits et permissions d'accès aux fichiers.**

Les différences entre systèmes d'exploitation libres et propriétaires sont évoquées.

# Exercices

### **Ex 1 :**

Pour l'exercice on considère l'arborescence suivante :

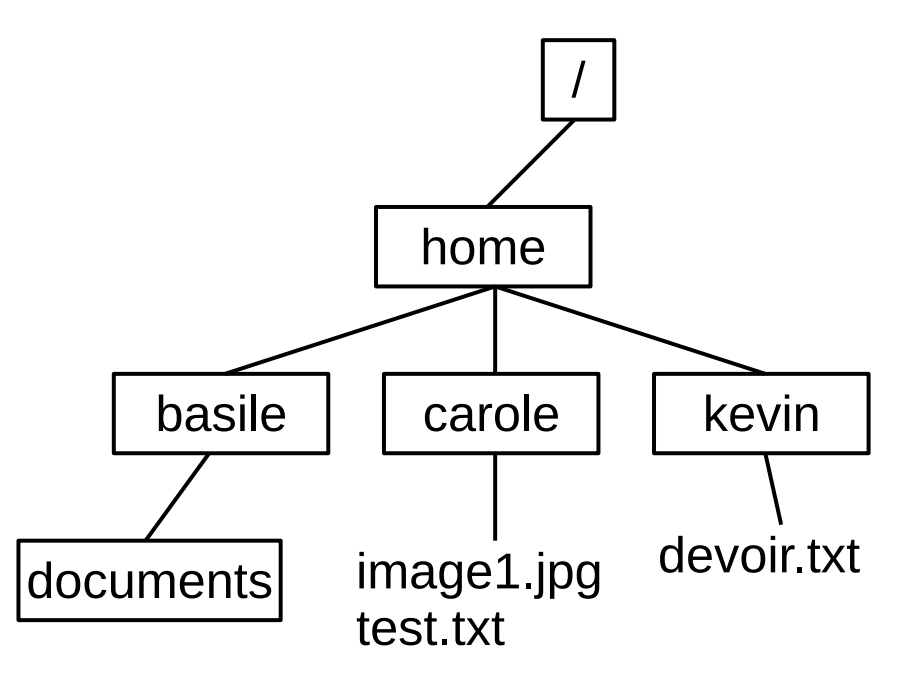

Les noms de répertoires sont encadrés.

On suppose vous êtes sous la session de l'utilisateur carole (donc le répertoire par défaut est bien :

/home/carole.)

Partie A

a. Décrire *l'effet de chacune des commandes* suivantes, en supposant qu'elles sont exécutées les unes à la suite des autres.

1. cd  $\sim$ 

Quel est le répertoire courant (ou se retrouve-t-on) ? Comment le vérifier ?

Fait du répertoire utilisateur le répertoire courant ici /home/carole.

On peut utiliser la commande **pwd** qui permet de savoir ou se trouve le répertoire courant ici la commande pwd renvoie : **/home/carole**

- 2. mkdir NSI
- 3. mkdir NSI/TP\_SHELL

Quelle est la nouvelle arborescence à partir du répertoire carole ?

2. mkdir NSI  $\Rightarrow$  création du répertoire NSI dans le répertoire courant, qui est ici le répertoire utilisateur. (une erreur se produit si il existe déjà)

3. mkdir NSI/TP\_SHELL ⇒ création du répertoire TP\_SHELL dans le répertoire NSI à partir du répertoire courant. (une erreur se produit si il existe déjà ou si le répertoire NSI n'existe pas) Quelle est la nouvelle arborescence à partir du répertoire carole ?

Quelle est la nouvelle arborescence à partir du répertoire carole ?

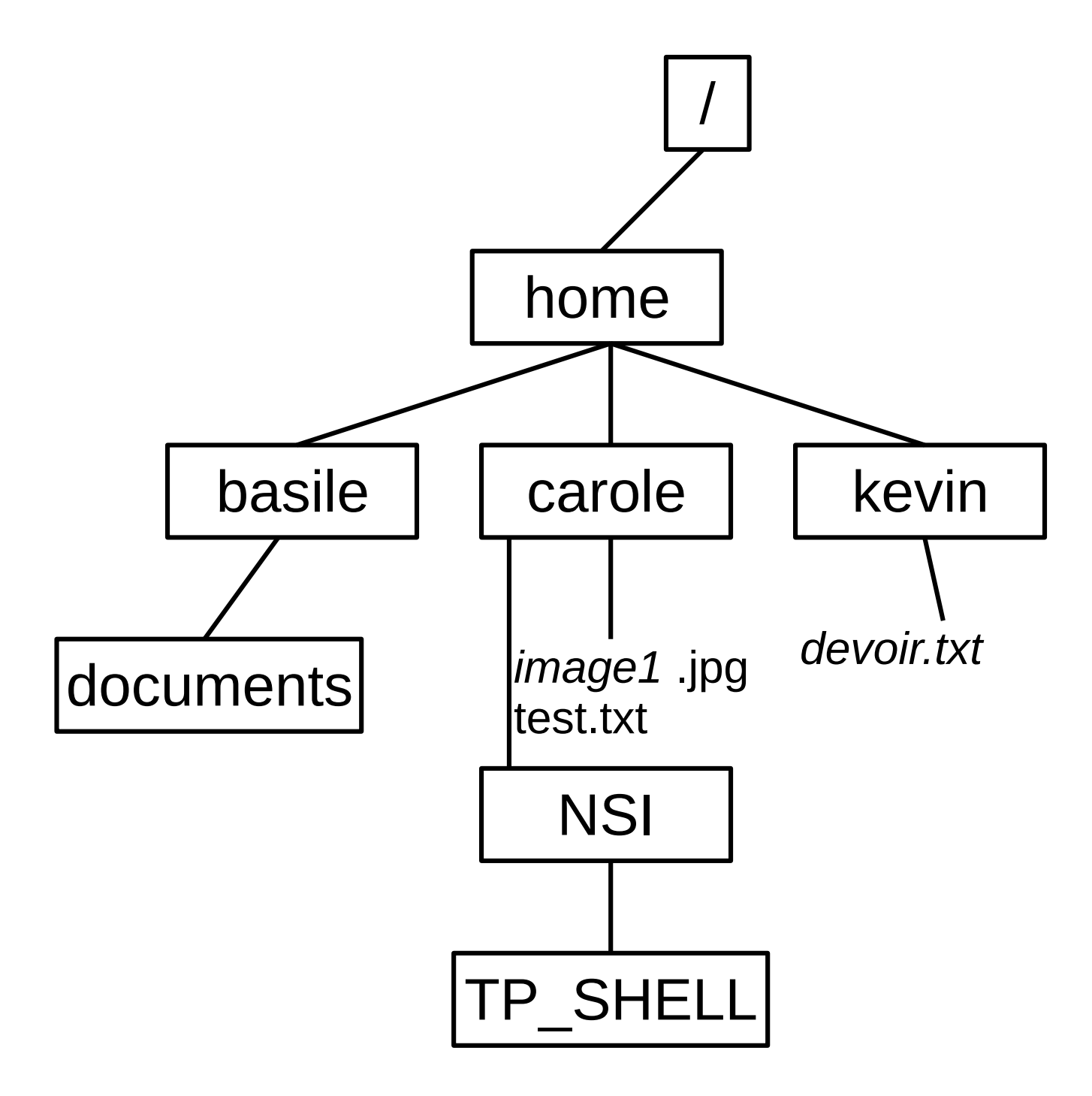

- 4. cd NSI/TP\_SHELL
- 5. cd ..

Quel est alors le répertoire courant ?

6. ls Quel est le résultat suite à cette commande ? Quel est l'affichage ?

4. cd NSI/TP\_SHELL ⇒ NSI/TP\_SHELL devient le répertoire courant.

5. cd .. ⇒ Le répertoire parent devient le répertoire courant donc ici le répertoire NSI

Quel est alors le répertoire courant ?

Le répertoire courant est bien NSI, donc chemin absolu : /home/carole/NSI

6. ls

Quel est le résultat suite à cette commande ? Quel est l'affichage ? ⇒ affiche les répertoires et fichiers du répertoire courant. L'affichage est :

```
TP_SHELL
```
7. chmod u+rwx,g-rwx,o-rwx TP\_SHELL

Quel est le résultat de cette commande ? Quel est l'affichage ? Comment visualiser le résultat ?

(aide :si besoin voir la question b. de cet exercice)

7. chmod u+rwx,g-rwx,o-rwx TP\_SHELL

Quel est le résultat de cette commande ? Quel est l'affichage ? Comment visualiser le résultat ?

(aide :si besoin voir la question b. de cet exercice)

Les droits du répertoire TP\_SHELL sont modifiés : l'utilisateur à tous les droits r, w et x. Il devient donc accessible en lecture (r), écriture (w) et 'traversable' (x)(on peut rentrer dedans) par contre les autres n'ont plus aucun droits.

**Attention** cette commande s'exécute mais n'affiche pas le résultat (sauf si erreur…) rien ne s'affiche, le prompteur passe simplement à la ligne suivante.

Donc pour visualiser si la commande s'exécute 'comme on le désire' il faut a minima utiliser la commande 1s -1 sur le répertoire (ou fichier) dont on vient de modifier les droits. Ici la commande ls -1 TP\_SHELL le résultat :

drwx------ reste de la ligne TP\_SHELL

- 8. touch devoir.txt
- 9. cp devoir.txt /home/carole/devoir.old

Quel est le résultat de cette commande ? Quel est l'affichage ?

Quels fichiers dans le répertoire carole ? Même question dans le répertoire NSI ? Même question dans le répertoire TP\_SHELL ?

8. touch devoir.txt ⇒ création du fichier vide devoir.txt dans le répertoire courant (ici c'est toujours le répertoire NSI)

9. cp devoir.txt /home/carole/devoir.old  $\Rightarrow$  copie du fichier devoir.txt du répertoire courant dans le répertoire /home/carole (chemin absolu)

Quel est le résultat de cette commande ? Quel est l'affichage ?

Comme pour la commande chmod aucun affichage particulier (sauf si erreur). Cette commande cp copie le fichier.

Quels fichiers dans le répertoire carole ? Même question dans le répertoire NSI ? Même question dans le répertoire TP\_SHELL ?

Dans le répertoire carole on retrouve les fichiers : images1.jpg et test.txt et le fichier copie : devoir.old Dans le répertoire NSI on trouve le fichier devoir.txt Dans le répertoire TP SHELL on ne trouve aucun fichier...

10. mv /home/carole/image1.jpg /home/basile

Schématiser l'arborescence finale des répertoires et fichiers à partir du répertoire carole.

10. mv /home/carole/image1.jpg /home/basile

La commande mv déplace le fichier image1.jpg du répertoire carole dans le répertoire /home/basile (chemin absolu)

Schématiser l'arborescence finale des répertoires et fichiers à partir du répertoire carole.

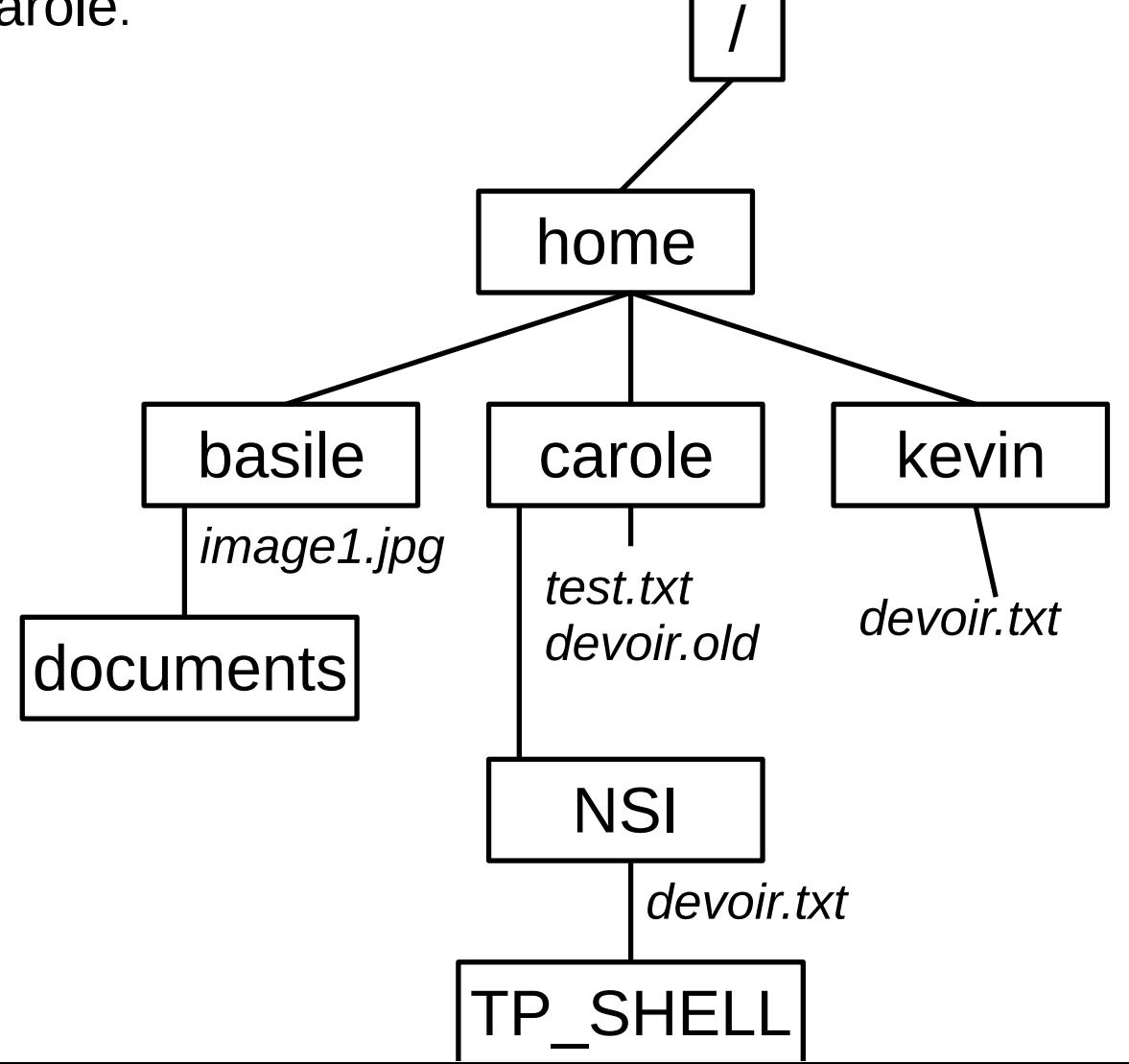

Dans l'arborescence totale combien de fichiers devoir.txt ?

Dans quel cas la commande 10. se réalisera correctement ?

Dans l'arborescence totale combien de fichiers devoir.txt ?

- On trouve donc bien 2 fichiers devoir.txt, mais qui n'ont aucun 'liens'.
- Le fichier vide créé dans le répertoire NSI et le fichier déjà présent dans le répertoire kevin

Dans quel cas la commande 10. se réalisera correctement ?

Pour que la commande 10 : déplacement du fichier image1.jpg dans le répertoire basile, qui doit être le répertoire d'un autre utilisateur (fils de home) il est nécessaire que l'utilisateur, ici carole, ait les droits d'écriture dans le répertoire basile. Sinon message d'erreur indiquant que la commande ne peut pas être exécutée.

mv: can't stat '/home/carole/image1.jpg': Permission denied mv: can't stat '/home/carole/image1.jpg': Permission denied

#### **Partie B**

L'instruction chmod permet de modifier les droits et permissions des fichiers et répertoires.

(les arguments d'une commande peuvent se suivre séparé par une virgule sans espace : exemple :

chmod u-rwx,u+r chemin\_répertoire\_ou\_fichier

Supprime les droits r, w et x à l'utilisateur par défaut avant de (re)donner le droit r à l'utilisateur par défaut sur chemin\_répertoire\_ou\_fichier)

#### Rappels :

schéma 1

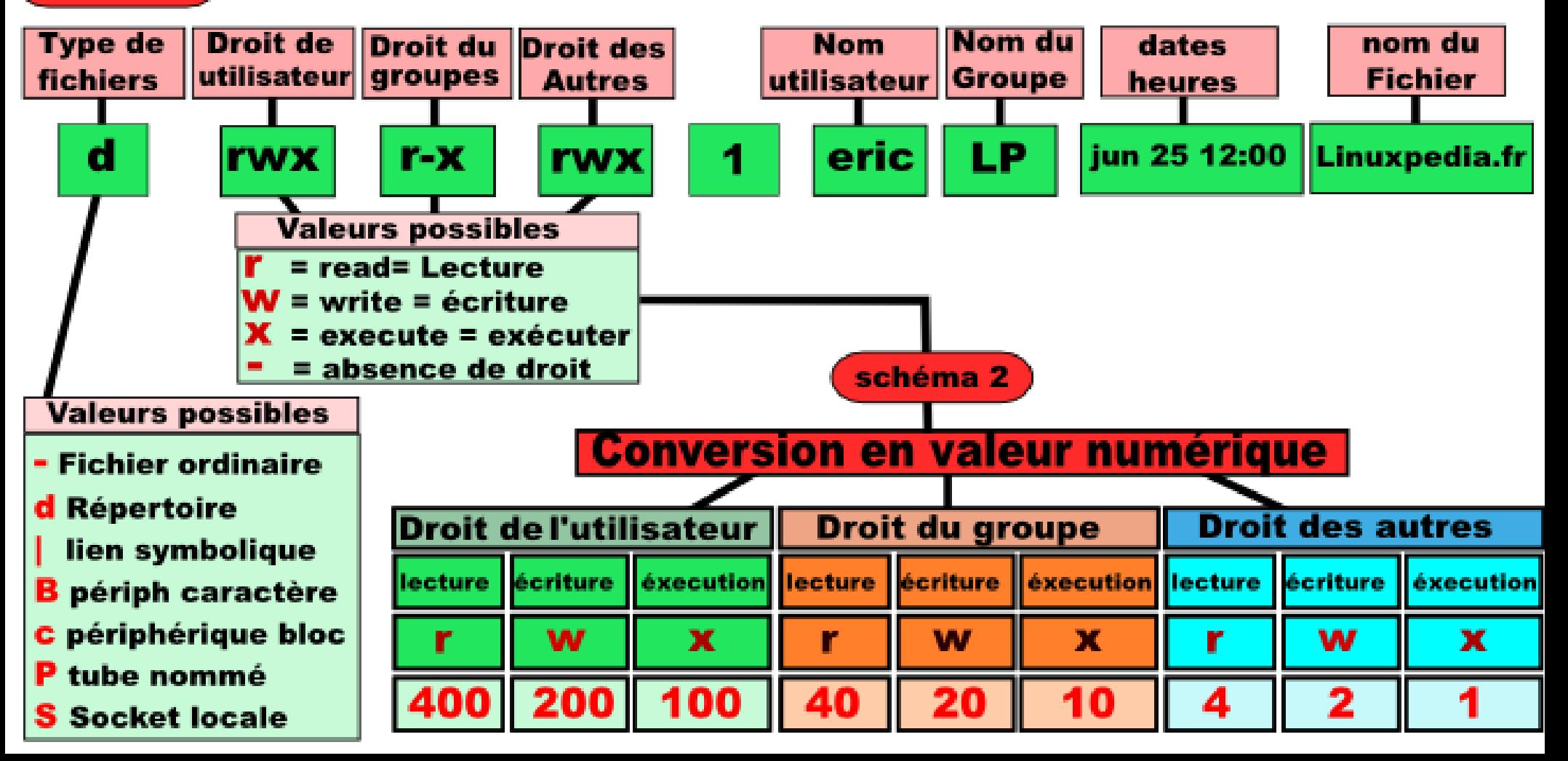

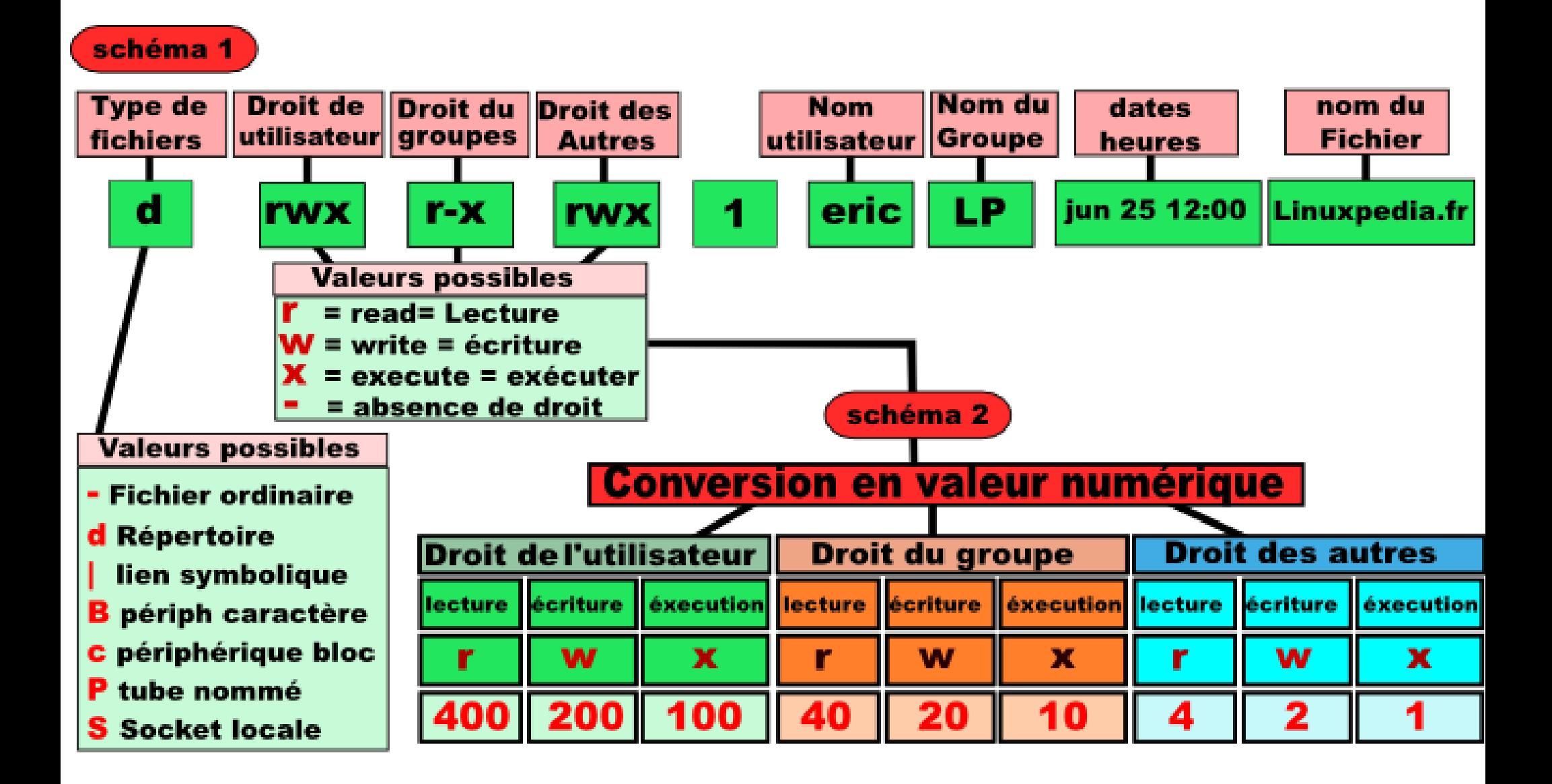

#### **sources: https://www.linuxpedia.fr/lib/exe/fetch.php/droit.png**

Ainsi le répertoire NSI créé précédemment a par défaut les droits : drwxr-xr-x.

a) Quelle est la commande pour lister (visualiser) les droits du répertoire NSI ?

Depuis le répertoire carole (par défaut) :

b) Que signifie le premier caractère d dans les droits de NSI ?

Ainsi le répertoire NSI créé précédemment a par défaut les droits : drwxr-xr-x.

a) Quelle est la commande pour lister (visualiser) les droits du répertoire NSI ?

Depuis le répertoire carole (par défaut) :

ls -l :permet de lister les fichiers et répertoires et indique les droits

drwxr-xr-x 1 runner runner 0 May 2 19:19 NSI b) Que signifie le premier caractère d dans les droits de NSI ?

d pour directory = répertoire

c) Quels sont pour le répertoire NSI les droits de l'utilisateur par défaut ? Du groupe ? Des autres ?

d) Quelle est la commande pour que les droits de NSI deviennent drw-r-----

c) Quels sont pour le répertoire NSI les droits de l'utilisateur par défaut ? Du groupe ? Des autres ?

- Pour l'utilisateur : rwx droits de lecture d'écriture et d'exécution
- Pour le groupe : r-x droits de lecture et d'exécution pas de droit d'écriture
- Pour les autres: r-x droits de lecture et d'exécution pas de droit d'écriture
- d) Quelle est la commande pour que les droits de NSI deviennent drw-r-----

chmod  $u-x$ ,  $g-x$ ,  $o-x \sim/NST$ 

ou chmod u-x,g-x,o-x NSI (si dans le répertoire carole)

ou chmod 640 ~/NSI

Ou chmod 640 NSI

d) Quelle est la commande pour que les droits de NSI deviennent drw-r-----

chmod  $u-x$ ,  $g-x$ ,  $o-x \sim/NST$ 

ou chmod u-x,g-x,o-x NSI (si dans le répertoire carole)

ou chmod  $640 \sim/NST$ 

Ou chmod 640 NSI

e) Quelle est la commande pour que les droits de NSI deviennent drwxrwxrwx

d) Quelle est la commande pour que les droits de NSI deviennent drw-r-----

chmod  $u-x$ ,  $g-x$ ,  $o-x \sim/NST$ 

ou chmod u-x,g-x,o-x NSI (si dans le répertoire carole)

ou chmod  $640 \sim/NST$ 

Ou chmod 640 NSI

e) Quelle est la commande pour que les droits de NSI deviennent drwxrwxrwx chmod  $u+rwx$ ,  $q+rwx$ ,  $o+rwx$  ~/NSI

ou chmod u+rwx,g+rwx,o+rwx NSI

 $chmod$   $777 \sim NST$  ou chmod  $777$  NSI

### Partie C

Donner les commandes permettant de mettre les permissions demandées, quelles que soit les permissions initiales sur le fichier ou répertoire. On suppose que les répertoires NSI et NSI/TP\_SHELL existent.

a) Commande pour que le répertoire personnel possède tous les droits pour l'utilisateur et uniquement le droit d'exécution pour le groupe et les autres.

b) Commande pour que les répertoires NSI et NSI/TP\_SHELL possèdent tous les droits pour l'utilisateur et les droits de lecture/exécution pour le groupe et les autres (une commande par répertoire)

### Partie C

Donner les commandes permettant de mettre les permissions demandées, quelles que soit les permissions initiales sur le fichier ou répertoire. On suppose que les répertoires NSI et NSI/TP\_SHELL existent.

a) Commande pour que le répertoire personnel possède tous les droits pour l'utilisateur et uniquement le droit d'exécution pour le groupe et les autres.

chmod u+rwx,g-rw,g+x,o-rw,o+x /home/carole (chemin absolu) chmod 711 /home/carole

b) Commande pour que les répertoires NSI et NSI/TP\_SHELL possèdent tous les droits pour l'utilisateur et les droits de lecture/exécution pour le groupe et les autres (une commande par répertoire)

chmod u+rwx,g-w,g+rx,o-w,o+rx /home/carole/NSI /home/carole/NSI/TP\_SHELL

chmod 755 /home/carole/NSI /home/carole/NSI/TP\_SHELL

c) Commande pour que le fichier lisible.txt du répertoire NSI/TP\_SHELL (on suppose qu'il existe) possède les droits de lecture/écriture pour l'utilisateur et uniquement les droits de lectures pour le groupe et les autres.

d) Commande pour que le fichier test.txt du répertoire par défaut possède les droits de lecture/écriture pour l'utilisateur et aucun droits pour le groupe et les autres.

c) Commande pour que le fichier lisible.txt du répertoire NSI/TP\_SHELL (on suppose qu'il existe) possède les droits de lecture/écriture pour l'utilisateur et uniquement les droits de lectures pour le groupe et les autres.

chmod u+rw,u-x,g+r,g-wx,o+r,o-wx /home/carole/NSI/TP\_SHELL/lisible.txt

chmod 644 /home/carole/NSI/TP\_SHELL/lisible.txt

d) Commande pour que le fichier test.txt du répertoire par défaut possède les droits de lecture/écriture pour l'utilisateur et aucun droits pour le groupe et les autres.

chmod u+rw,u-x,g-rwx,o-rwx test.txt

chmod 600 test.txt

### Partie C

Quel est l'effet des commandes suivantes, quel seraient alors les droits affichés (10 premiers caractères) pour les fichiers et répertoires.

- a) chmod o-rx,o+w ~/devoir.txt
- b) chmod  $u+rwx$ ,  $q-rwx$ ,  $o-wx$ ,  $o+r \sim /NSI$
- c) chmod 777 test.txt
- d) chmod 025 /home/carole

### Partie C

Quel est l'effet des commandes suivantes, quel seraient alors les droits affichés (10 premiers caractères) pour les fichiers et répertoires.

- a) chmod  $o-rx$ , $o+w \sim$ /devoir.txt -rwxr-x-w-
- b) chmod  $u+rwx$ ,q-rwx,o-wx,o+r ~/NSI drwx---r--
- c) chmod 777 test.txt -rwxrwxrwx
- d) chmod  $025$  /home/carole  $d---w-r-x$

### Ex 2 :

On suppose que l'on se trouve dans un répertoire TEST, que ce dernier est vide et que l'on exécute les sept commandes suivantes.

1. mkdir a b c d

- 2. touch a/t.txt d/foo.txt
- 
- 4. mkdir ../d/e f g
- 6. cp  $*(\times, +)$  txt c/g
- 3. cd c 7. rm -rf d

### Ex 2 :

On suppose que l'on se trouve dans un répertoire TEST, que ce dernier est vide et que l'on exécute les sept commandes suivantes.

- 1. mkdir a b c d
- 2. touch a/t.txt d/foo.txt
- 
- 4. mkdir ../d/e f g
- 6. cp  $*/*$ .txt c/g
- 3. cd c 7. rm -rf d

1. mkdir a b c d

2. touch a/t.txt d/foo.txt

3. cd c

4. mkdir ../d/e f g

a) Dessiner l'arborescence des fichiers et répertoires à partir du répertoire TEST après la ligne 4.

1. mkdir a b c d

2. touch a/t.txt d/foo.txt

3. cd c

4. mkdir ../d/e f g

a) Dessiner l'arborescence des fichiers et répertoires à partir du répertoire TEST après la ligne 4.

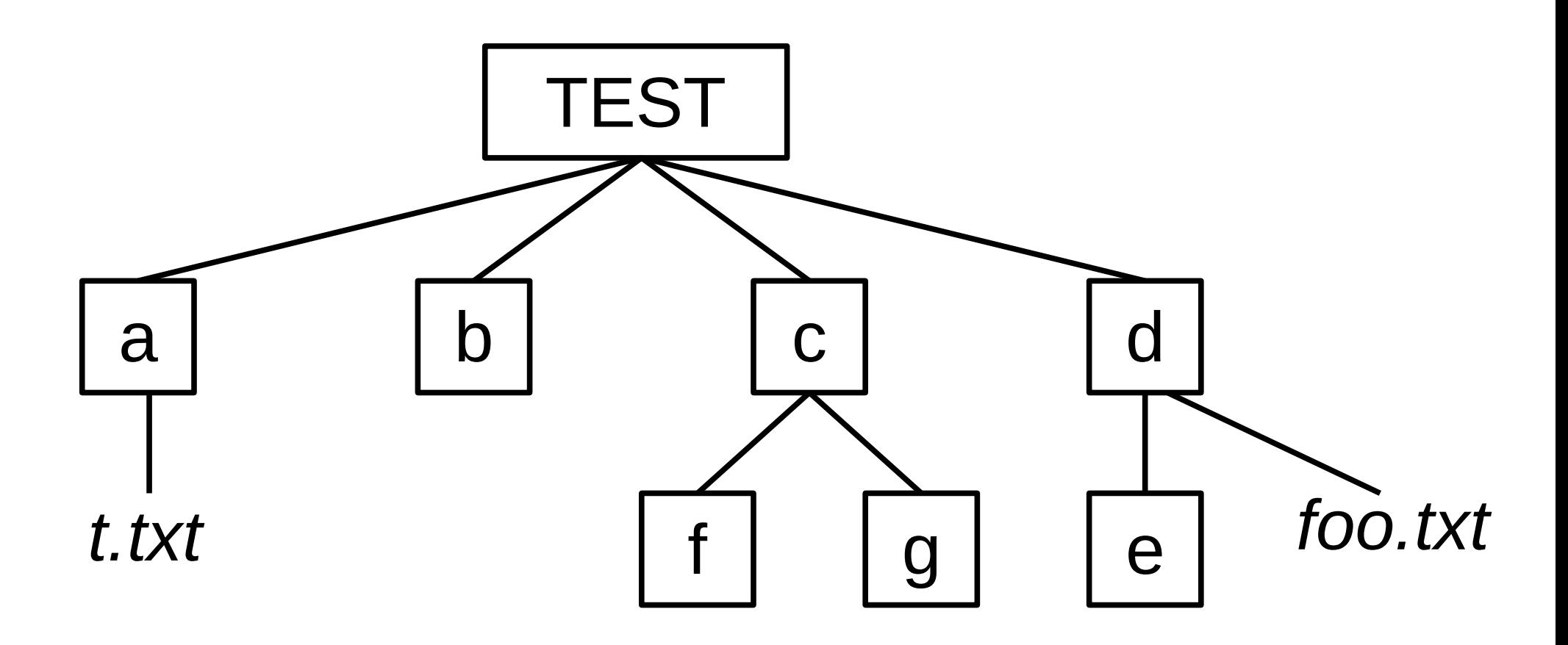

5. cd ..

6. cp \*/\*.txt c/g

7. rm -rf d

b) Dessiner l'arborescence des fichiers et répertoires à partir du répertoire TEST après la ligne 7.

5. cd ..

7. rm -rf d

6. cp  $*/*$ .txt c/g

b) Dessiner l'arborescence des fichiers et répertoires à partir du répertoire TEST après la ligne 7.

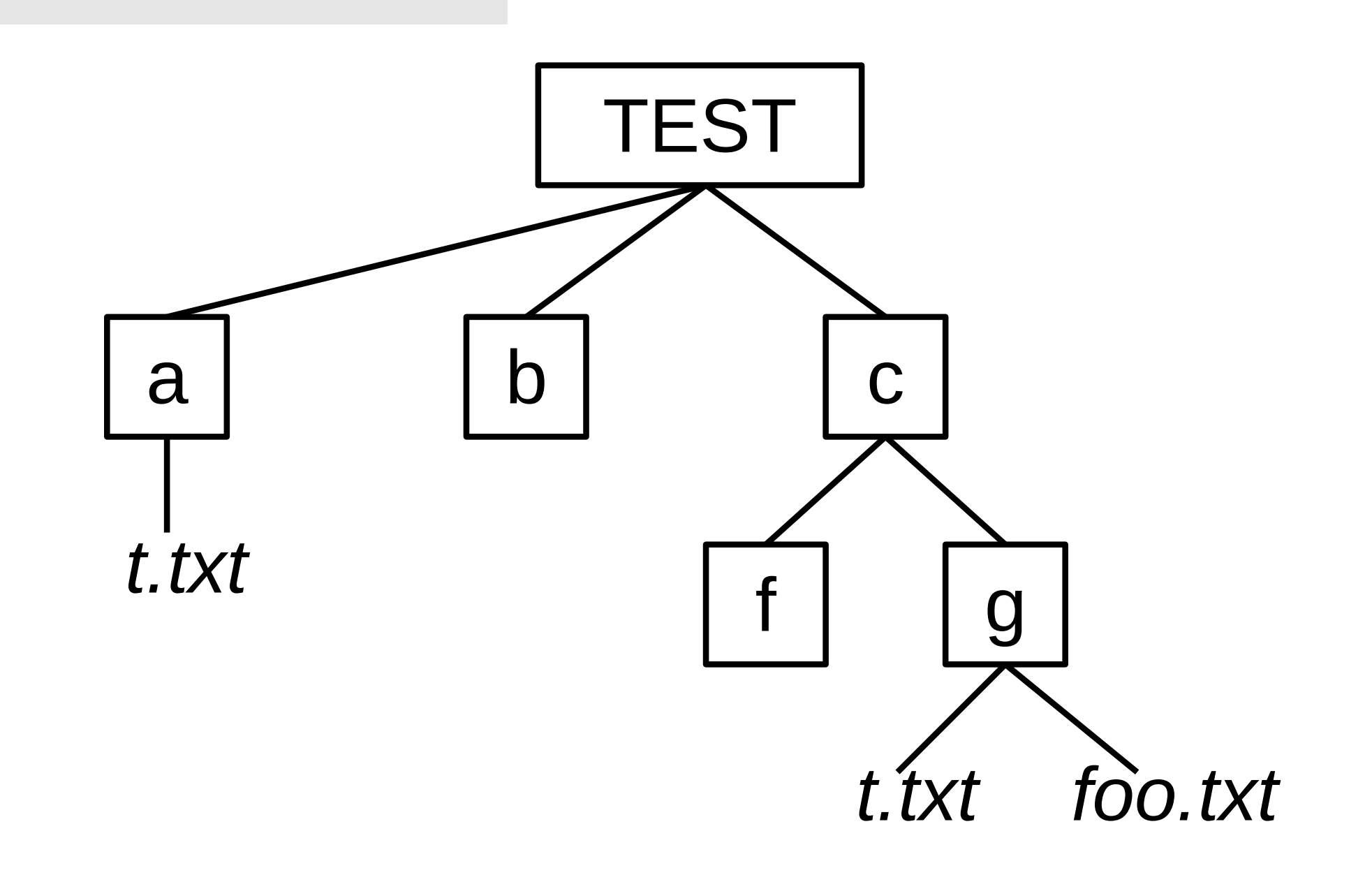

# Ex 3 :

On suppose que votre répertoire par défaut est le répertoire : /home/utilisateur1 et qu'il est vide.

Déterminer les commandes permettant de réaliser les actions suivantes (qui vont s'enchaîner):

a) Quelle/s est/sont la/les commande/s pour obtenir le manuel ou de l'aide sur la commande mv ?

.

b) Commande pour déterminer le répertoire courant (ici le répertoire par défaut) dans la hiérarchie des répertoires ?

# Ex 3 :

On suppose que votre répertoire par défaut est le répertoire : /home/utilisateur1 et qu'il est vide.

Déterminer les commandes permettant de réaliser les actions suivantes (qui vont s'enchaîner):

a) Quelle/s est/sont la/les commande/s pour obtenir le manuel ou de l'aide sur la commande mv ?

man mv  $\alpha$  mv  $-h$  ou mv  $-\text{help}$ b) Commande pour déterminer le répertoire courant (ici le répertoire par défaut) dans la hiérarchie des répertoires ? pwd

(permet de localiser le répertoire courant dans la hiérarchie)

Commande pour déterminer le répertoire courant (ici le répertoire par défaut) dans la hiérarchie des répertoires ? pwd

(permet de localiser le répertoire courant dans la hiérarchie)

c) Commande pour lister le répertoire courant. (Y a t-il des fichiers, des répertoires dans ce répertoire ?)

d) Commande pour lister le répertoires /bin.

e) Commande pour créer sous votre répertoire courant deux sous-répertoires : "Source" et "Data".

b) Commande pour déterminer le répertoire courant (ici le répertoire par défaut) dans la hiérarchie des répertoires ? pwd

(permet de localiser le répertoire courant dans la hiérarchie)

c) Commande pour lister le répertoire courant. (Y a t-il des fichiers, des répertoires dans ce répertoire ?)

ls (ou ls -l ou ls -a pour voir tous les fichiers et répertoire) aucun fichier ou répertoire ici (sauf les fichiers systèmes) d) Commande pour lister le répertoires /bin.

ls /bin

e) Commande pour créer sous votre répertoire courant deux sous-répertoires : "Source" et "Data".

mkdir Source Data

e) Commande pour créer sous votre répertoire courant deux sous-répertoires : "Source" et "Data". mkdir Source Data

f) Commande pour se positionner sous "Source".

g) Commande pour lister le répertoire courant.

h) Commande pour revenir sous le répertoire de départ.

i) Commande pour détruire "Source".

e) Commande pour créer sous votre répertoire courant deux sous-répertoires : "Source" et "Data". mkdir Source Data

f) Commande pour se positionner sous "Source".

### cd Source

g) Commande pour lister le répertoire courant.

 $ls$  (ou  $ls$  -1 ou  $ls$  -a)

h) Commande pour revenir sous le répertoire de départ.

cd ..

i) Commande pour détruire "Source". rmdir Source (suppression répertoire vide) ou rm -rf (suppression de répertoire et de tout son contenu)

h) Commande pour revenir sous le répertoire de départ. cd ..

i) Commande pour détruire "Source". rmdir Source j) Commande pour créer un fichier nommé "Mon\_fichier.old".

k) Commande pour créer un fichier nommé "Mon\_fichier2"

l) Commande pour créer un répertoire "Old".

m) Commande pour déplacer les fichiers avec l'extension .old vers le répertoire "Old".

i) Commande pour détruire "Source". rmdir Source i) Commande pour créer un fichier nommé "Mon\_fichier.old".

## touch Mon\_fichier.old

k) Commande pour créer un fichier nommé "Mon fichier2"

### touch Mon\_fichier2

l) Commande pour créer un répertoire "Old". mkdir Old

m) Commande pour déplacer les fichiers avec l'extension .old vers le répertoire "Old".

## mv \*.old Old

ou mv \*.old ~/Old (chemin relatif) ou mv \*.old /home/utilisateur1/Old (chemin absolu)

## l) Commande pour créer un répertoire "Old". mkdir Old

m) Commande pour déplacer les fichiers avec l'extension .old vers le répertoire "Old".

mv \*.old Old

n) Commande pour copiez les fichiers sans extension dans le répertoire "Data".

o) Schématiser l'arborescence des répertoires et fichiers à partir du répertoire courant de départ.

## l) Commande pour créer un répertoire "Old". mkdir Old

m) Commande pour déplacer les fichiers avec l'extension .old vers le répertoire "Old".

mv \*.old Old

n) Commande pour copiez les fichiers sans extension dans le répertoire "Data".

mv \* Data car il ne reste qu'un fichier sans extension (ou mv \*[^.]\* Data qui ne sélectionne que les fichiers sans . donc sans extension)

o) Schématiser l'arborescence des répertoires et fichiers à partir du répertoire courant de départ.

n) Commande pour copiez les fichiers sans extension dans le répertoire "Data".

mv \* Data car il ne reste qu'un fichier sans extension (ou mv \*[^.]\* Data qui ne sélectionne que les fichiers sans . donc sans extension)

o) Schématiser l'arborescence des répertoires et fichiers à partir du répertoire courant de départ.

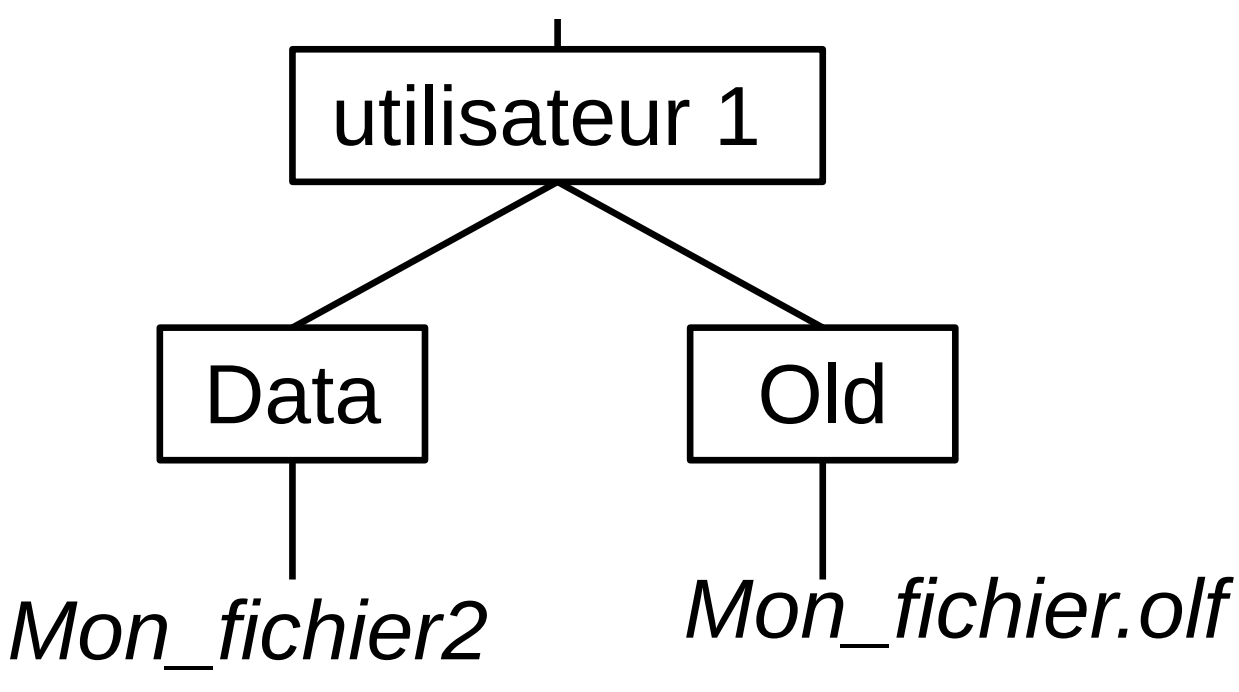

p) Commande pour déterminer la taille totale des fichiers contenus dans le répertoire courant ?

q) Commande pour effacer tous les fichiers crées.

p) Commande pour déterminer la taille totale des fichiers contenus dans le répertoire courant ?

ls -l (ou ls -la) mais il faut additionner les valeurs

ou la commande : du -b disk usage, « utilisation du disque » qui permet de connaître l'espace utilisé .

q) Commande pour effacer tous les fichiers crées.

 $rm -r$  \*

Complément au cours : Motifs glob

Dans une commande de la forme :

utilisateur\$ commande arg1 arg2 ... argn

Les arguments arg1 arg2 … argn peuvent contenir des caractères normaux et des caractères spéciaux : « \* », « ? » et des ensembles de caractères entre crochet [ ]. Les motif glob permettent de représenter avec une expression très compacte un ensemble de noms de fichiers potentiellement grand.

Par exemple le caractère « \* » signifie « n'importe quelle séquence de caractères (potentiellement vide) ».

Ainsi dans le répertoire utilisateur, le motif glob Photos/img\_\*.jpg permet de lister d'un seul coup tous les noms de fichiers qui commencent par img\_ et qui se terminent par .jpg, avec n'importe quelle suite de caractères entre les deux.

Le caractère « ? » est quand à lui remplacé par un seul caractère quelconque.

Le motif [123aE] correspond ici aux caractères 1 ou 2 ou 3 ou a ou E . (nb : dans une série logique on peut utiliser le caractère - , et le caractère ^ exclu des caractères :

Le motif  $[^{\wedge}5-9]$  exclu les entiers entre 5 et 9 inclus.

Exemples :

??? une chaîne de exactement 3 caractères quelconque (sauf vide).

[A-Z]\* une chaîne d'au moins 1 caractère qui commence par une lettre majuscule.

?[^0-9]? une chaîne de 3 caractères exactement, et dont le deuxième n'est pas un chiffre.

#### Ex 4 :

Pour chacun des motifs glob ci-dessous, donner une suite de caractères (de longueur au moins un) reconnue par le motif.

1. \*.jpg

### 2.  $[0-9]$  \*  $[a-z]$

#### 3. \*.???

### 4.  $*(A-Z]$ \*

```
1. *.jpg
Une chaîne quelconque se terminant par « .jpg » 
ex :
hello.jpg ; 15.jpg ; 1rf5A.jpg 
2. [0-9]*[a-z]Une chaîne commençant par un chiffre et se 
terminant par une minuscule ex :
2c ; 5ARD.PRa_e5.5.g ; 6_R8a
3. *.???
 Une chaîne se terminant par « . » suivi 
d'exactement 3 caractères ex :
 .5Az ; 84AEX.F5R ; hi....
4. *[\lambda A-Z]*
Une chaîne contenant au moins un caractère qui 
n'est pas une majuscule ex :
 8 ; a ; ABCD_FE ;
```
5. ?????

 $6.7*?$ 

### $7. * [A.]$  ???

8. img??.???

```
5. ?????
Une chaîne quelconque contenant exactement 5 
caractères ex :
5A.jpg ; 12345 ; hellO ; 1A6.t 
6. ?*?
Une chaîne quelconque contenant au moins 2 
caractères ex :
5A.jpg ; 12345 ; he ; 1A
7. *[^.]???
Une chaîne contenant au moins 4 caractères et dont 
le quatrième à partir de la fin n'est pas un point . 
ex :
5Apg ; _345 ; hellO_ ; Ae.r.4p
8. img??.???
Une chaîne qui commence par img suivi de deux 
caractères quelconques, d'un point « . » et ensuite 
de 3 caractères quelconques. ex :
img25.jpg ; imgAF.bmp ; img25.247
```